## 2019 AP Exam Ordering

**Alabama State Department of Education March 7, 2019**

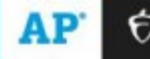

## 2019 Exam **Schedule**

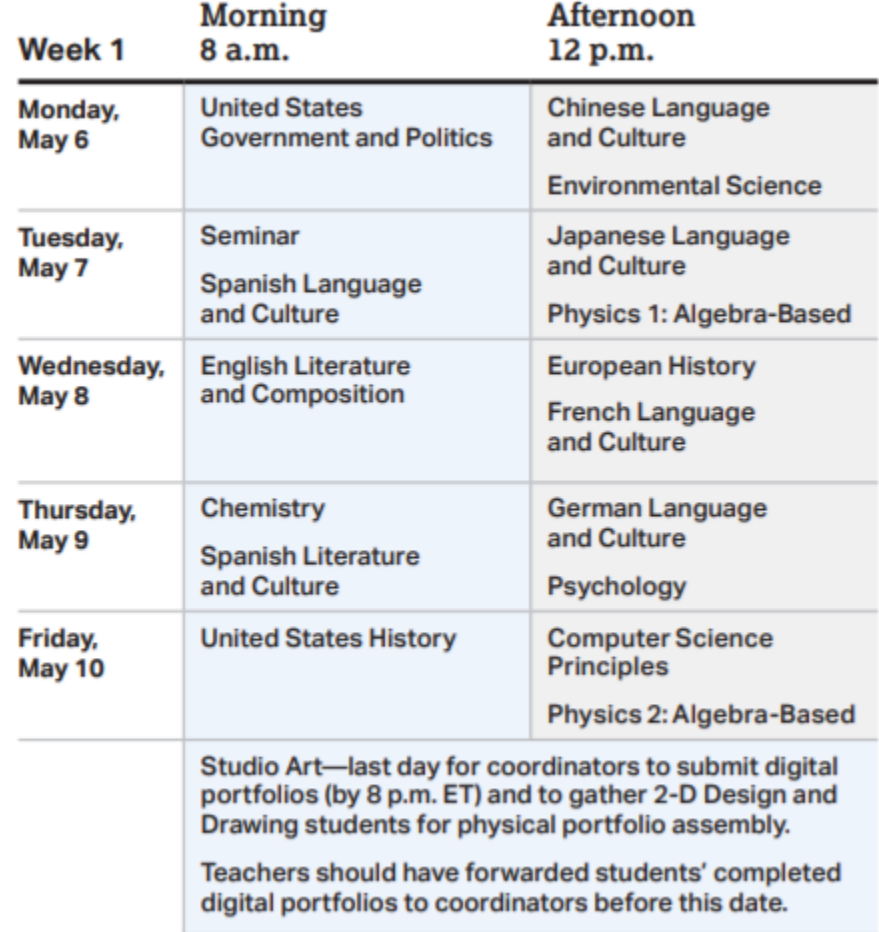

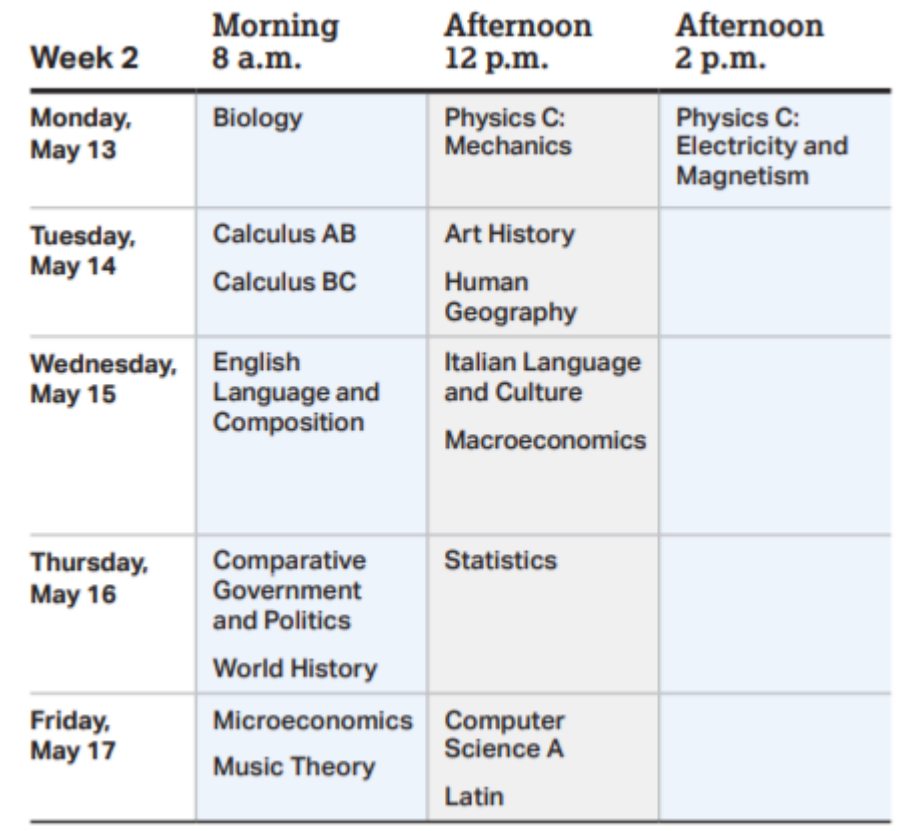

### **2020 AP Exam Schedule is Now Posted! May 4-8 and May 11-15, 2020**

# Late-Testing Policy (May 22-24)

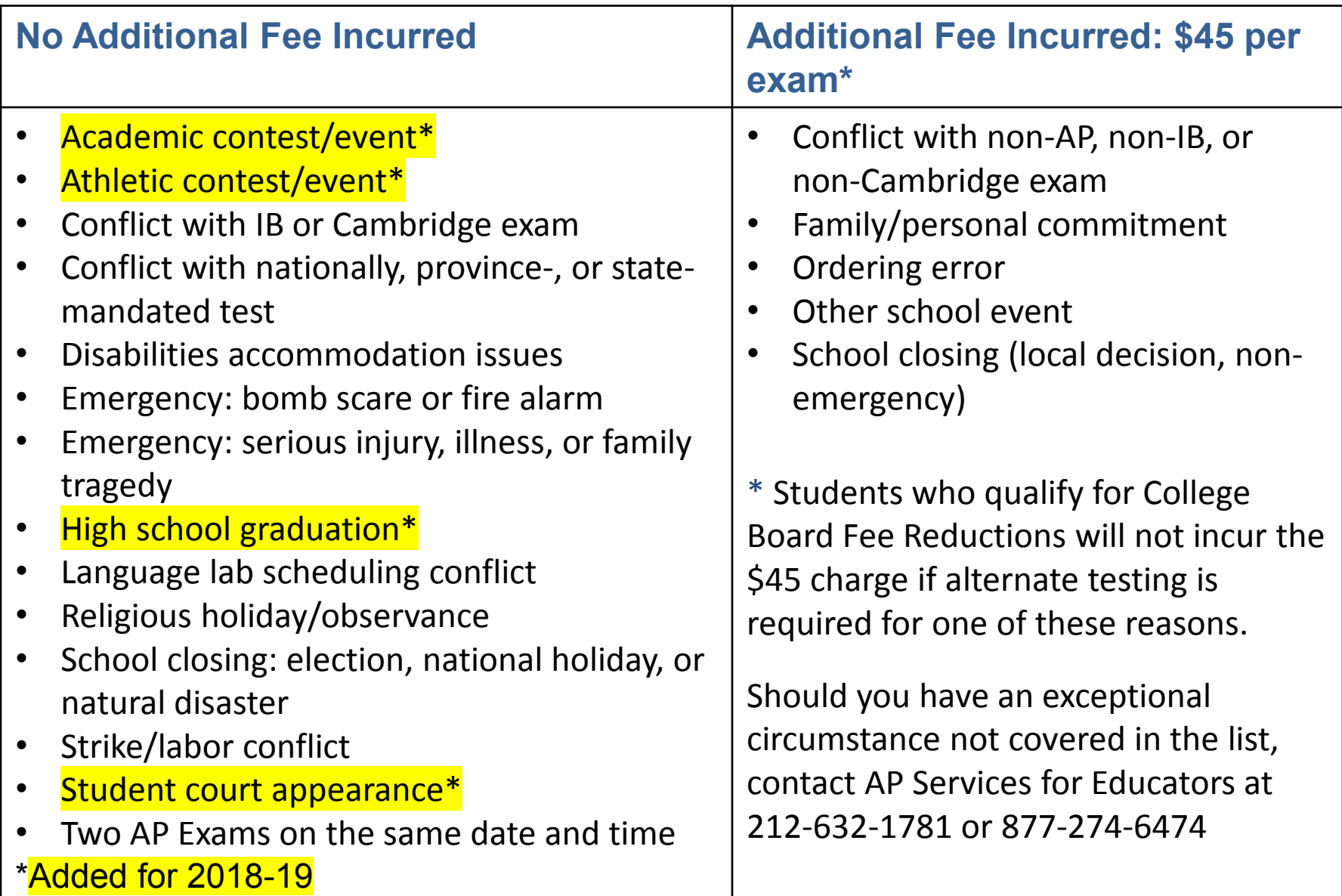

## Exam **Ordering** Deadlines

- **Feb 22** Deadline for submitting requests for testing accommodations for students with disabilities
- **Preadministration materials:**
	- Orders placed by **March 15** will be delivered by April 5.
	- Orders placed between **March 14 and April 3** will be delivered by April 15.
- **March 29**  Priority deadline for schools to order AP Exams.
- **April 12**  Each order received after this date incurs a \$55 late fee (excluding alternate exam orders).
- **April 19**  Final deadline for schools to order AP Exams. No orders will be accepted after this date. Orders placed by April 19 will be delivered by April 29.
- **May 17**  Deadline for schools to order alternate exams for late testing.
- **June 1**  Deadline for AP Services to receive all exam materials. Schools are billed twice the fee for each exam in shipments received after this date.
- **June 15**  Postmark deadline for exam payments and invoices submitted to AP Services. Late payments incur a \$225 fee.

AP Computer **Science** Principles and AP Capstone courses

- Before ordering the end-of-course exams for AP CSP, review the Student Indicator in the AP Digital Portfolio to be certain students indicated they're taking the exam.
- Place orders by March 13 even if you're not planning to offer preadministration sessions. This is to ensure that students receive their Student Packs in time to enter their AP numbers to the AP Digital Portfolio before the April 30 submission deadline for performance tasks. Orders for preadministration materials can only be placed with the initial exam order, so be sure to have correct number of exams included in your initial order.

# 2019 Exam Fees

### The exam fees have not changed for 2019

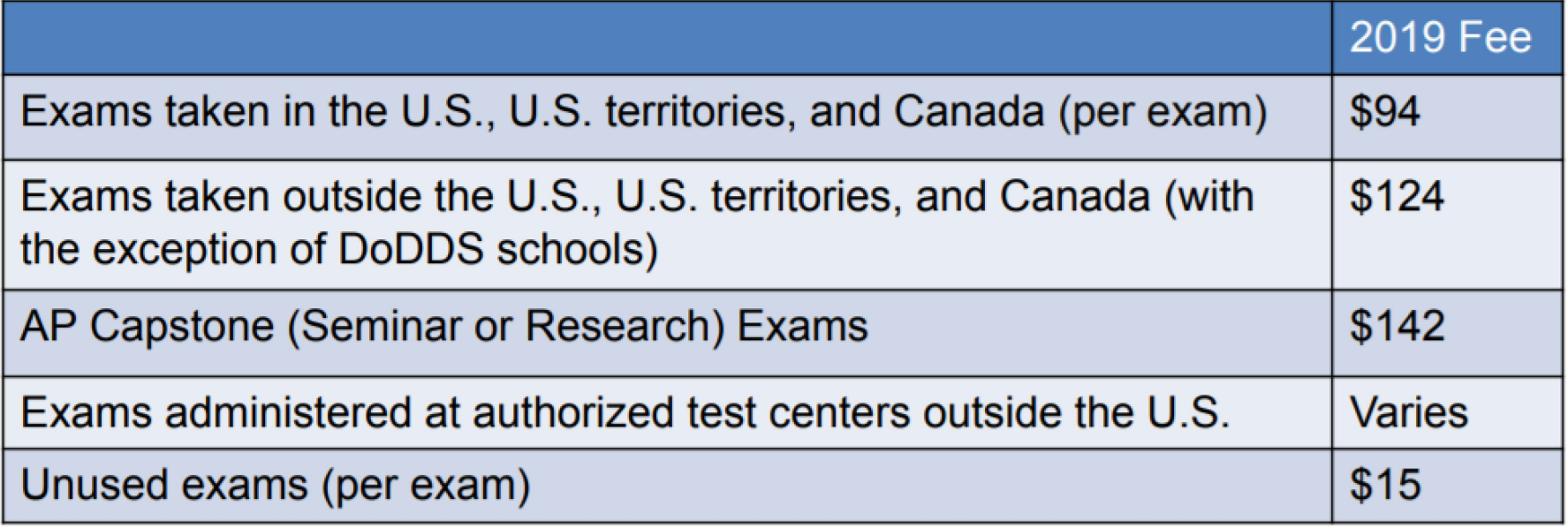

- Schools may keep \$9 rebate per exam.
- The College Board provides a \$32 fee reduction per exam for eligible students with financial need.

# Ordering

### **Walkthrough of Online Exam Ordering**

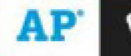

### AP Exam **Ordering** 1 0nline

The AP ordering site becomes • available in mid-January at collegeboard.org/apordering.

A complete list of ordering deadlines is available in the  $2018-19$  AP Program Guide and the 2018-19AP Coordinator's Manual.

- **Each AP coordinator and additional authorized staff m1 ember listed on the returned Participation Form will receive an email with an access code for the ordering website.**
- Schools with outstanding balances from the previous year's exams are not able to order AP Exams for the current year until their bills have been paid in full.
- Exam ordering deadlines are in March and April.
- Review important AP Exam Administration Policies before ordering your school's exams.
- Before ordering exams, work with your school's SSD coordinator to determine if alternate exam formats (e.g., large type) are needed for students with approved accommodations.

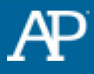

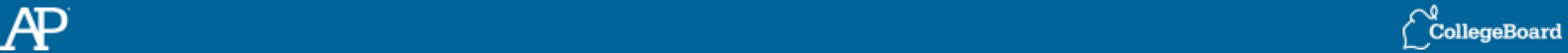

# **AP Exam Ordering Online**

Go to collegeboard.org/ apordering and sign into AP Exam Ordering using your Education Professionals (EPL) credentials.

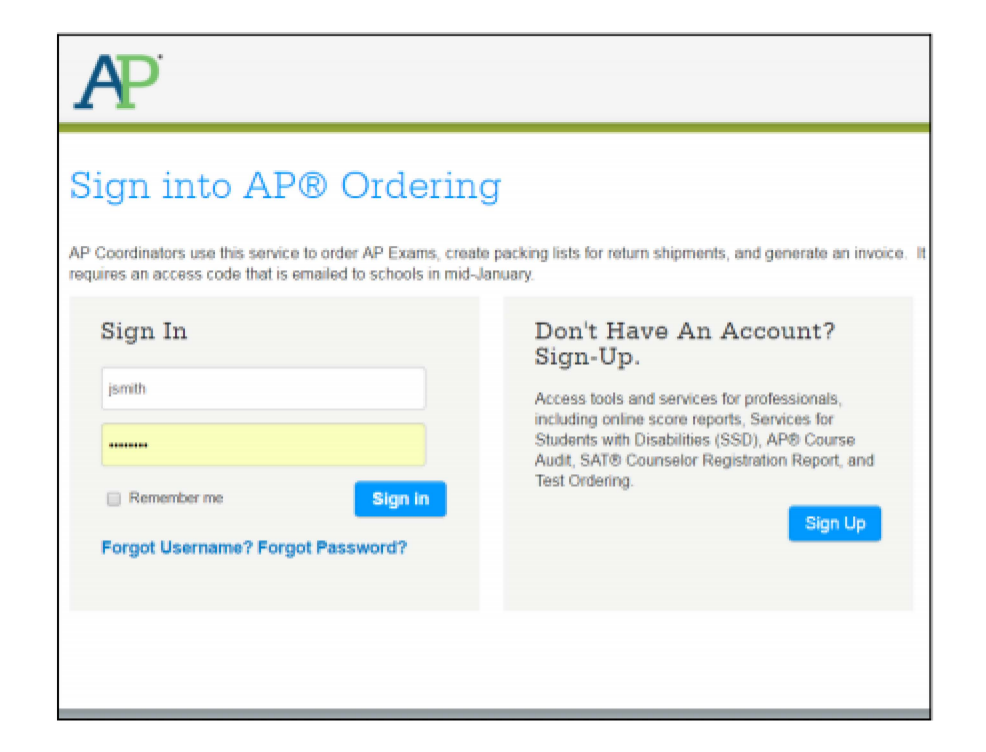

- If you've already created an account to access AP Exam Ordering, AP Potential, PSAT/NMSQT Ordering, AP Course Audit, or online scores, you should sign in using your preexisting user name and password.
- If not, you will need to create an account.

## **Confirm School**

- Some users of the ordering system serve as the AP coordinator at multiple  $\bullet$ schools.
- To ensure an order is placed at the intended school, we ask that users confirm their school when logging in to the application.

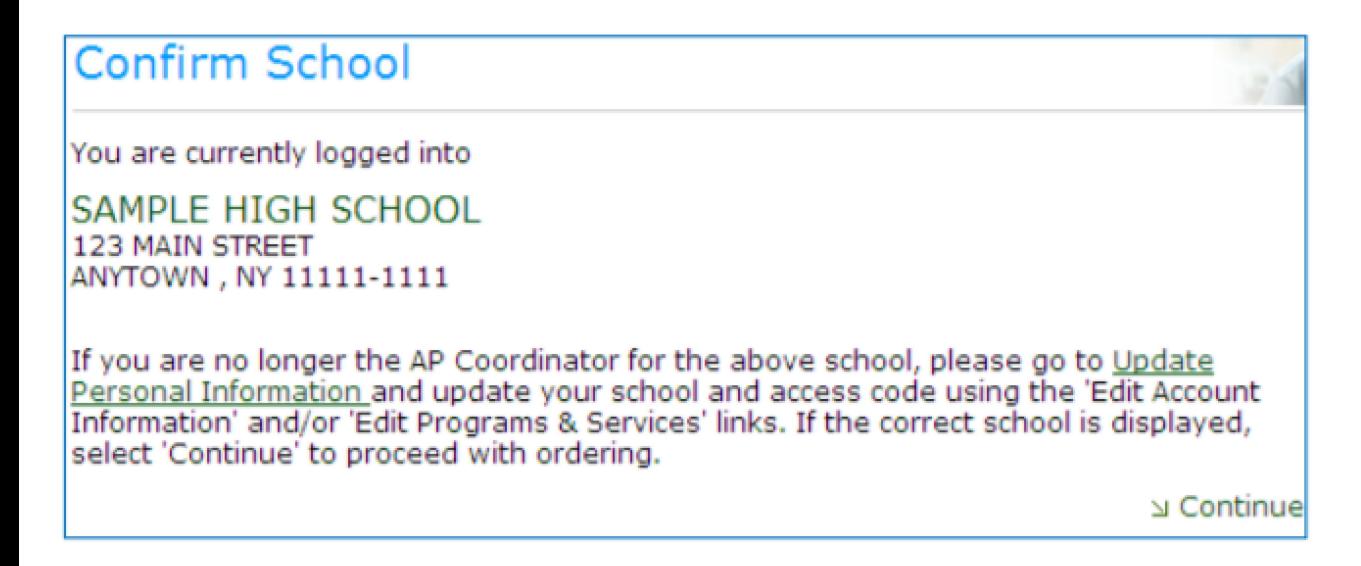

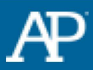

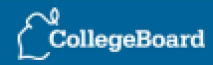

## **AP Ordering Landing Page**

### *€)* **CollegeBoard**

Education Policy & Advocacy Membership Testing Basics College Guidance K-12 Services Higher Ed Services Professional Development Data, Reports & Research

#### Welcome to AP Exam Ordering

**Ma rch 14 :** Deadline to place initial exam order to receive preadministration materials by April 6.

April 4: Deadline to place initial exam order to receive preadministration materials by April 16.

April 13: Deadline to order exams without incurring a \$55 late fee

**April 20: Final Exam ordering deadline** 

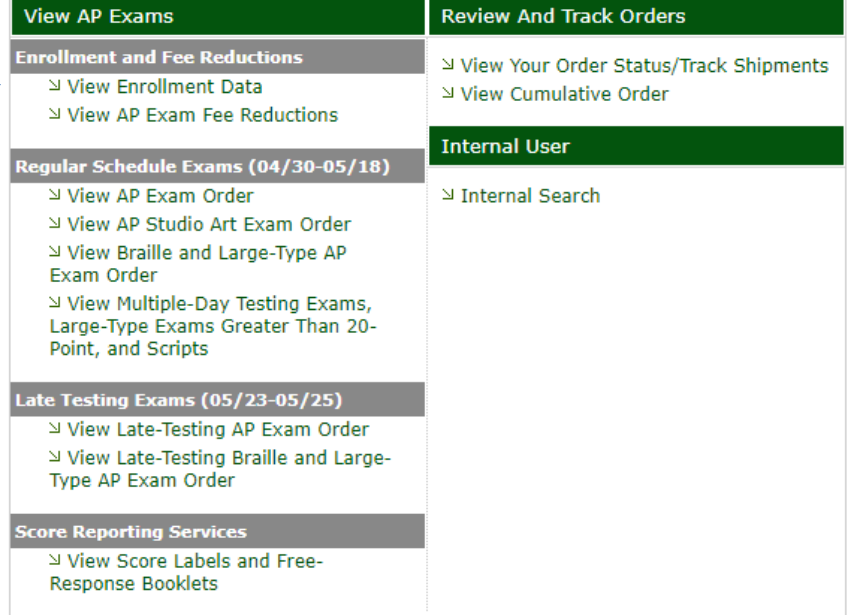

#### February 09, 2018

#### **Your Info**  Sign Out

Apo Internaluser mbarry@ collegeboard.org ROCK RIDGE HIGH SCHOOL

Update School Information

Update Personal Information

 $\Delta$  Contact Us  $\Delta$  Help

# **Enter Enrollment Data**

If you complete these fields, your score reports will include data to help your school gauge the equity and excellence of your AP program.

### **Enrollment Data**

Online AP scores include the AP Equity and Excellence Report, which helps your school gauge the extent to which your AP program is providing equitable and successful AP experiences to your students. In order to calculate the percentages for this score report, we need you to report the total number of 10th, 11th, and 12th grade students in your school. These totals should include all students in your school, not just AP students.

If you decide not to provide your enrollment totals, the corresponding fields on your school's AP Equity and Excellence Report will be left blank. If you do not have the enrollment data available at this time, you may enter it at any time during the ordering period by clicking the "Enter Enrollment Data" link on the AP Exam Ordering menu.

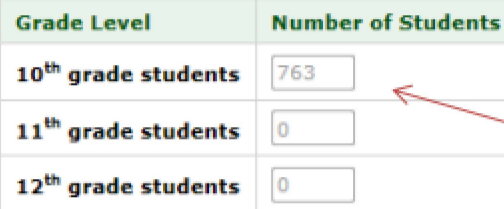

 $-$  Or  $-$ 

I choose not to enter total school enrollments, so I accept responsibility for the blank data fields that will appear on my school's AP Equity and Excellence Report this summer and in future years. Note: You may enter or edit your enrollment data at any time during the ordering period by clicking the "Enter Enrollment Data" link on the AP **Exam Ordering menu.** 

If you do not have the enrollment data available the first time you log in, you may enter it later by clicking the "Enter Enrollment Data" link on the **AP Exam Ordering** menu.

> Enter the **total** number of students, not just AP students.

## **AP Ordering Landing Page**

### **CollegeBoard**

Education Policy & Advocacy Membership Testing Basics College Guidance K-12 Services Higher Ed Services Professional Development Data, Reports & Research

#### Welcome to AP Exam Ordering

March 14: Deadline to place initial exam order to receive preadministration materials by April 6.

April 4: Deadline to place initial exam order to receive preadministration materials by April 16.

April 13: Deadline to order exams without incurring a \$55 late fee

April 20: Final Exam ordering deadline

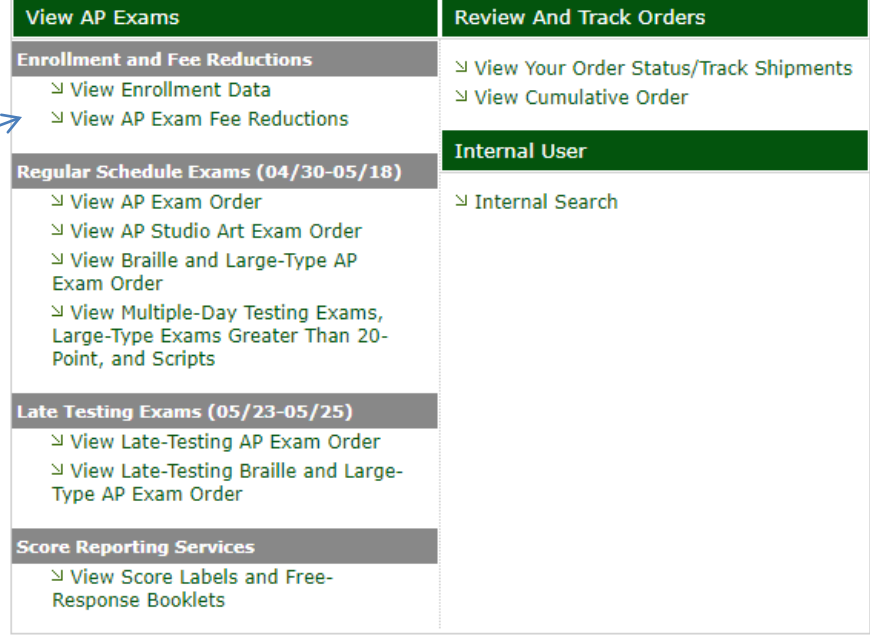

#### February 09, 2018

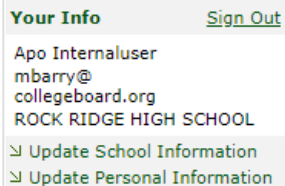

→ Contact Us  $\Delta$  Help

## **Request Fee Reductions**

Before ordering, you must indicate how many exams will qualify for the fee reduction for low-income students.

### **Request AP Exam Fee Reductions**

#### **Step 1: Confirm Need for Fee Reductions**

Are any of your students eligible for the AP Exam fee reduction for low-income students?

Yes  $\circledcirc$  No  $\circledcirc$ 

Please visit AP Exam Fee Reductions for complete eligibility criteria. Please note that if your school or district participates in the Community Eligibility Provision (CEP), different eligibility criteria may apply.

If yes, continue to Step 2. If no, click submit at the bottom of this page to continue.

#### Step 2: Determine the Number of Eligible Students and Exams

To calculate the total number of students and exams eligible for AP Exam fee reduction, you may use the online AP Fee Reduction Roster. The use of this roster is optional. If you already know the number of eligible students and exams, you may skip to Step 3 to enter your totals.

The online AP Fee Reduction Roster allows you to keep track of the names of eligible students and the number of exams each student will take. As you enter the information, the roster keeps a running count of your totals.

To access the AP Fee Reduction Roster, click here.

#### **Step 3: Enter Low-Income Fee Reduction Totals**

Please enter the total number of students who your school can attest meet the criteria to receive AP Exam fee reductions for low-income students, and the total number of exams these students will take. If you used the online AP Fee Reduction Roster, these totals are already pre-populated.

Note: It is essential that your totals accurately reflect the eligible students and exams at your institution.

10

20

Total number of AP students that qualify for the College Board fee reduction:

Total number of exams that qualify for the College Board fee reduction:

# **Fee Reduction Roster**

### AP Exam Fee Reduction Student Roster

#### **Instructions:**

Please use the roster below to enter the names of students qualifying for the College Board fee reduction. Make sure to also enter how many AP Exams you are ordering for each student. The system will automatically calculate your totals in the "Total # of Qualifying Students" and "Total # of Qualifying Exams" boxes.

⊻ Contact Us Help<sup>1</sup>

Please note that the use of this roster is optional. If you already know how many students and exams qualify at your school, click "Cancel" in the bottom right-hand corner of this page to return to the Request AP Exam Fee Reductions page. You will need to enter the total number of students and exams that qualify before you can continue to order. Please note that the College Board reserves the right to require additional supporting documentation to confirm that your students qualify and your totals are accurate.

WARNING: For your security, the data you enter will be deleted if you do not click "Submit" within one hour.

Total # of Qualifying Students:

**Total # of Qualifying Exams:** 

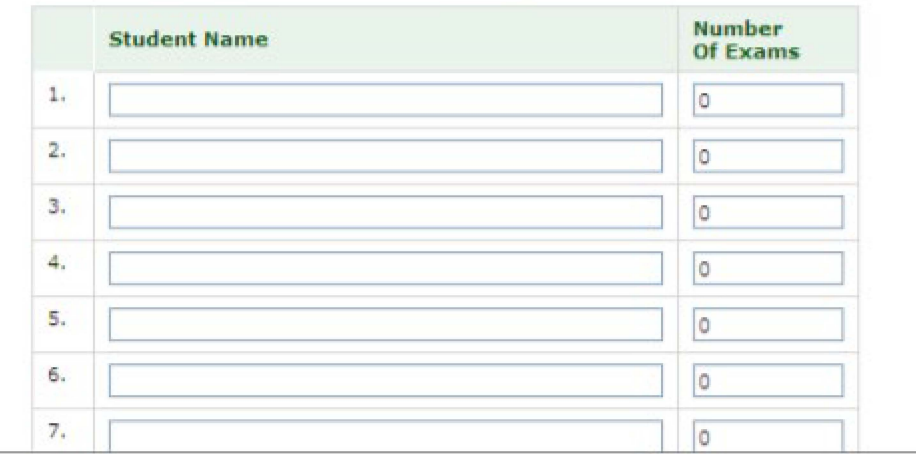

 $\overline{0}$ 

 $\overline{0}$ 

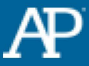

# **AP Exam Ordering Home Page**

**Please note that ordering exams for students testing after the standard exam period requires you to order separately usiing the Order Late-Testing Exams link.** 

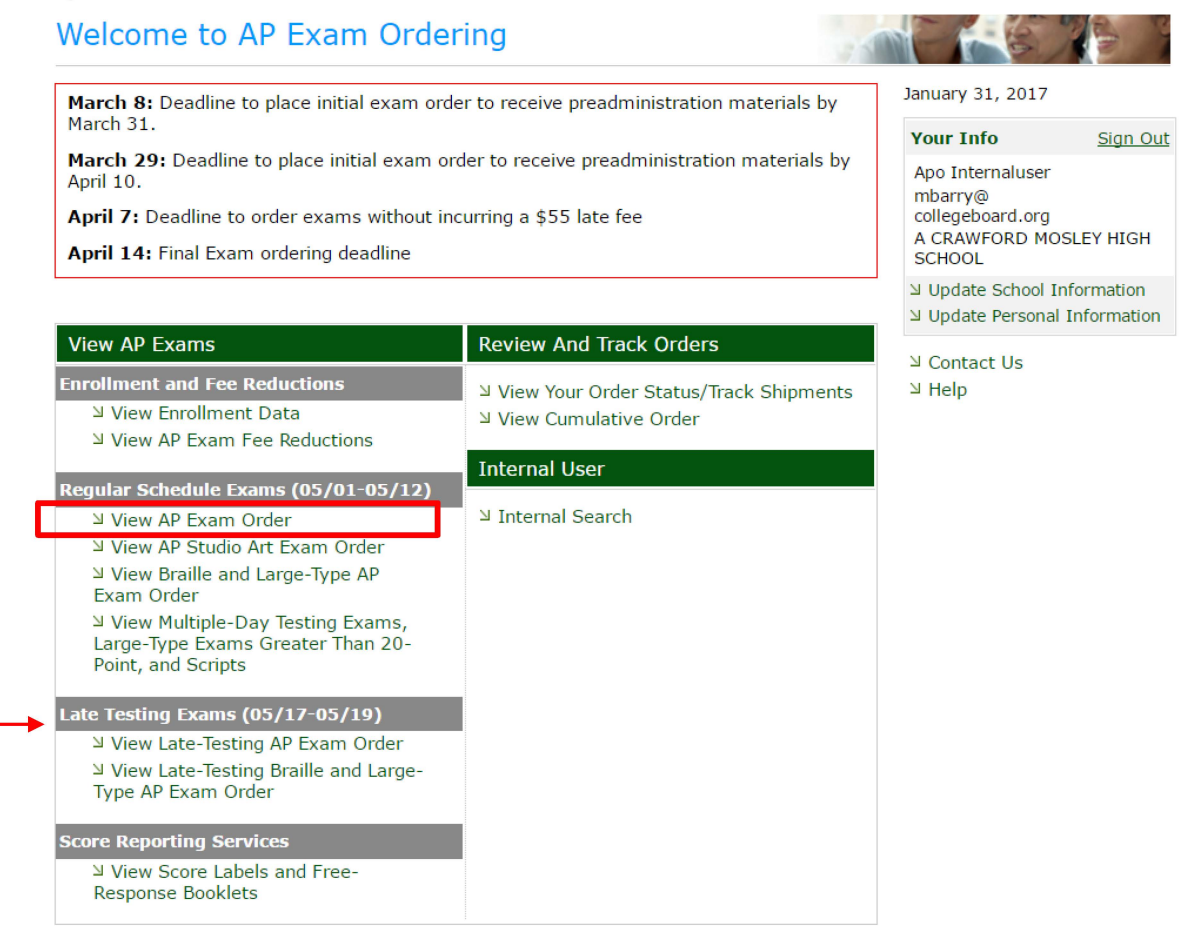

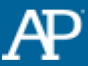

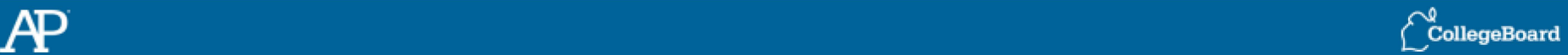

# **Order AP Exams: Step 1**

Indicate whether you want to receive preadministration materials (for orders of 20 exams or more).

**To Place a New Order:** Enter the number of exams that you would like for each subject in the Create/Change column.

### **Step 1: Order Preadministration Materials (optional)**

Schools ordering at least 20 exams may order materials (answer sheets and AP Student Packs) to conduct a preadministration session. Note: Preadministration materials are included for AP Capstone and AP Computer Science Principles, regardless of the number of exams that are ordered for these courses. During this session, students complete identifying information on their answer sheets, which can save up to an hour on exam day.

Select "Yes" to order these materials, which will be shipped prior to your exam shipment. Note: Once your initial exam order has been processed for shipment, you will not be able to order preadministration materials.

Yes  $\odot$  No  $\odot$ 

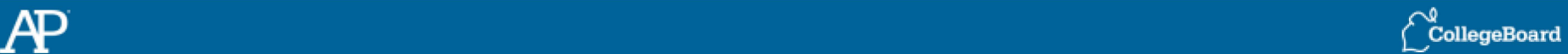

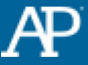

## **Order AP Exams: Step 2**

#### **Step 2: Order Exams**

Sort by: Alphabetical Order v

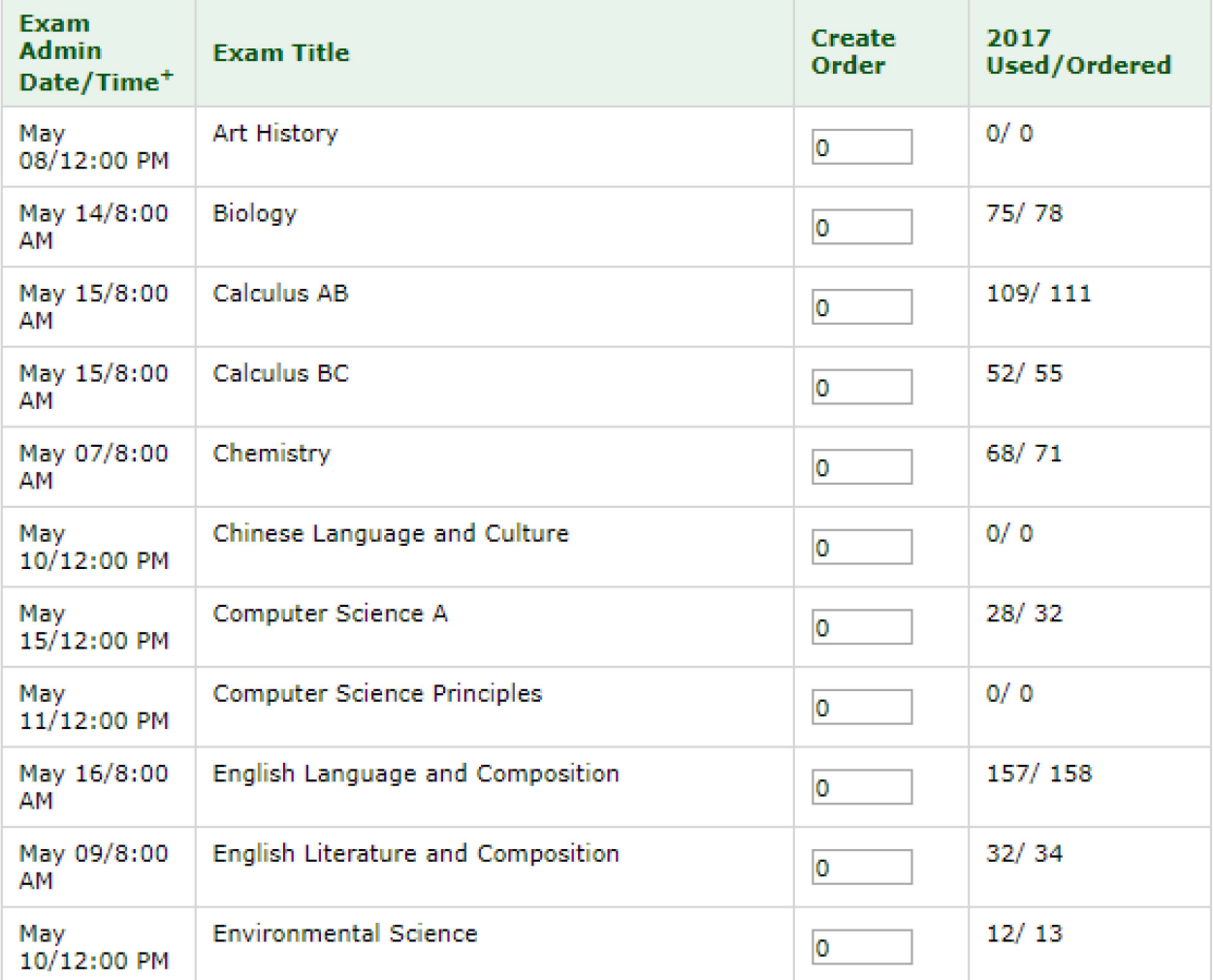

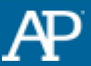

## **Order AP Exams: Step 3**

- Enter the number of students testing.
- Agree to the terms of ordering.

### **Step,** 3: **Enter Number of Students Testing**

**Total Number of Students Testing: 0**  $\vert$  **Total Number of Exams: 0** 

Please Note: It is important that you include an accurate count of the total number of students testing, as this number determines how many AP Student Packs your school will receive. **Make sure to include those students who will be using Studio Art, Braille and 14- or 20-point large-type exams, even though these exams are ordered on se parate pag:e s.** 

#### **Step 4: Review Your Order**

- $\Box$  By checking this box I assert my order is accurate and I understand:
	- I cannot change this order once it has been processed for shipment, which could be as soon as 6 p.m. the same day I submit it.
	- I can no longer order preadministration materials after my initial order has been processed for shipment.
	- I will be charged an unused exam fee for each exam that is not used.

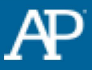

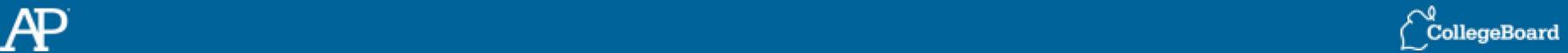

# **Additional Score Reporting Services**

 $\circ$ 

AP

S.

Free-Response Booklets

- After your exam order is submitted, you will be taken to the "Order" Score Labels & Free-**Response Booklets"** screen.
- Schools can order additional score labels and free-response booklets on this page.
- AP score reports are only available online.

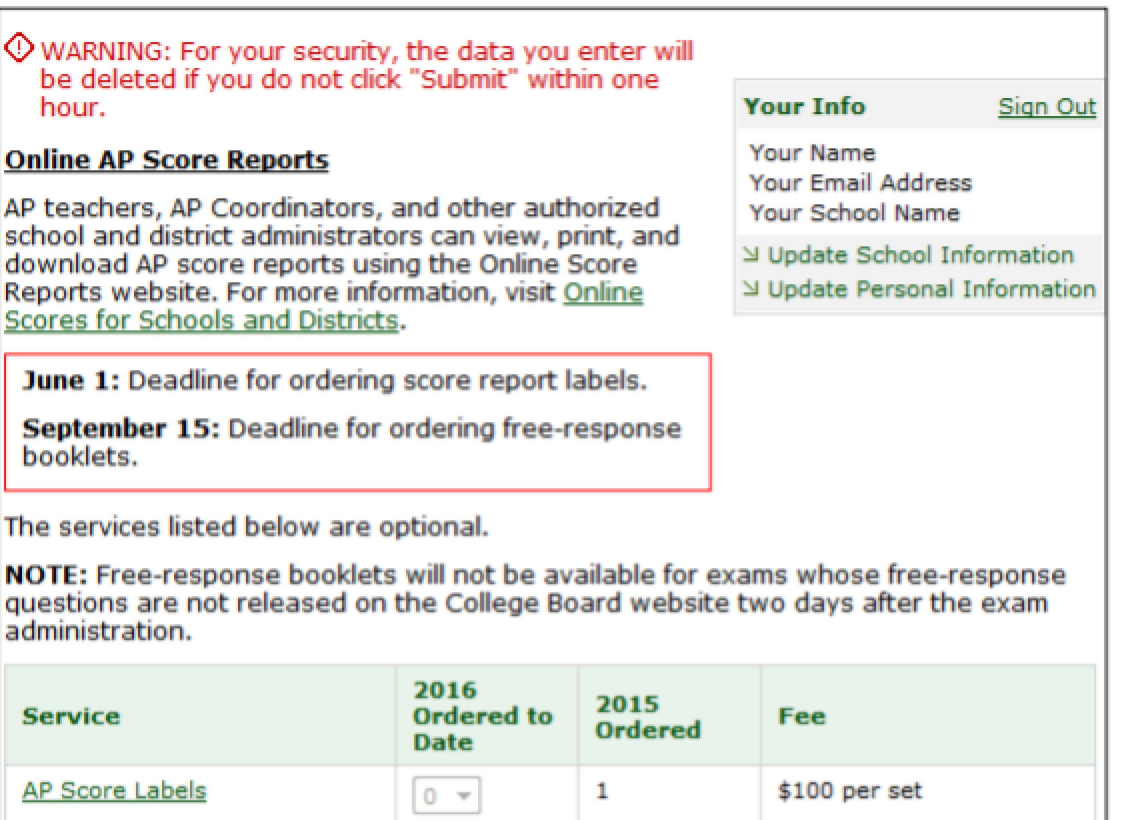

0

□

\$60: 1-20 booklets

\$120: 21-50 booklets \$180: 51-100 booklets  $$300: >100$  booklets

# **Changing Your Order**

- You may increase or decrease any order that has not yet been processed for shipment.
- You can edit any quantity that appears in the Create/Change Order column.
- Orders that have been shipped or ۰ processed for shipment appear under the Shipped column and cannot be decreased. You can create a supplemental order of these subjects by entering the additional number of exams you need in the Create/Change Order column.

May 19, 2016  $\mathbb O$  WARNING: For your security, the data you enter will be deleted if you do not click "Submit" within one **Your Info** Sign Out hour. John Smith jsmith@southhs.edu To avoid costly errors, review instructions, deadlines, South High School and fees before ordering. Schools are charged an unused exam fee for each exam that is not used. → Update School Information ⊍ Update Personal Information April 18: Final Exam ordering deadline

To Place a New Order: Enter the number of exams that you would like for each subject in the Create/Change column.

Please Note: Orders that have been processed for shipment appear under "2016 Shipped" and cannot be decreased. To create a supplemental order for these subjects, enter the additional number of exams in the "Create/Change Order" column.

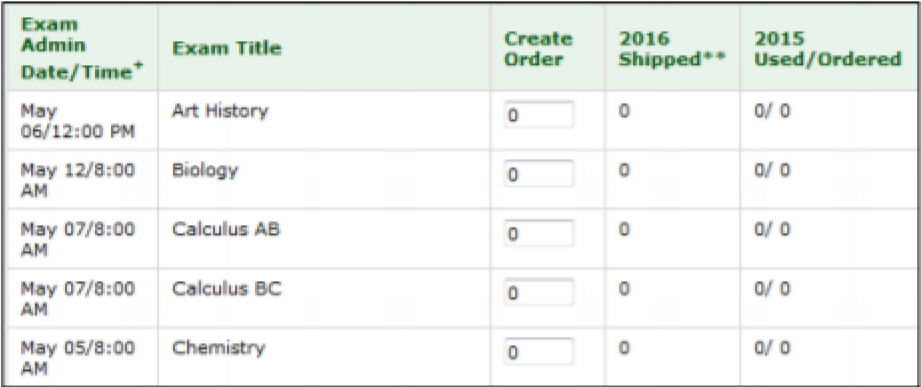

Note: This screenshot does not show this year's exam dates.

## Checking Your Exam Shipment

- You may track the status of your shipment on the AP Ordering website under "View Your Order Status/Track Shipment:'
- AP coordinators must receive and check exam materials within 24 hours of their delivery in a secure area with only authorized staff present.
- Contact AP Services for Educators immediately if there are discrepancies in your shipment, or if your materials appear open or damaged.

## Ordering Tips

- **Order the correct number of exams:** Schools are charged a \$15 fee for each unused exam, so make sure you talk with both teachers and students to find out how many exams are needed for each course.
- **Order exams for the correct course:** Nine AP subjects (Computer Science, Economics, English, Government and Politics, History, Physics, Spanish, Calculus, and Studio Art) have more than one exam, so make sure you're ordering the right one.
- **Determine if you need extra master CDs:** For AP French, German, Italian, and Spanish Language and Culture Exams and the AP Music Theory Exam, some schools administer the speaking or sightsinging parts of the exams in multiple rooms. If you plan to do this, you should order master double CD sets or sight-singing CDs for each testing room. You'll also need extra master CDs if you have students using accommodations such as extended time that require separate testing rooms.

# On Exam Day

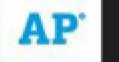

No Borrowing or Lending of AP Exams

- Schools are not permitted to borrow or lend exams.
- Schools that borrow run the risk of administrative errors that could result in the need for retests
- In the event that AP Services cannot fulfill a time-sensitive order for exams, the school may offer late-testing administration.

## **AP Student Packs**

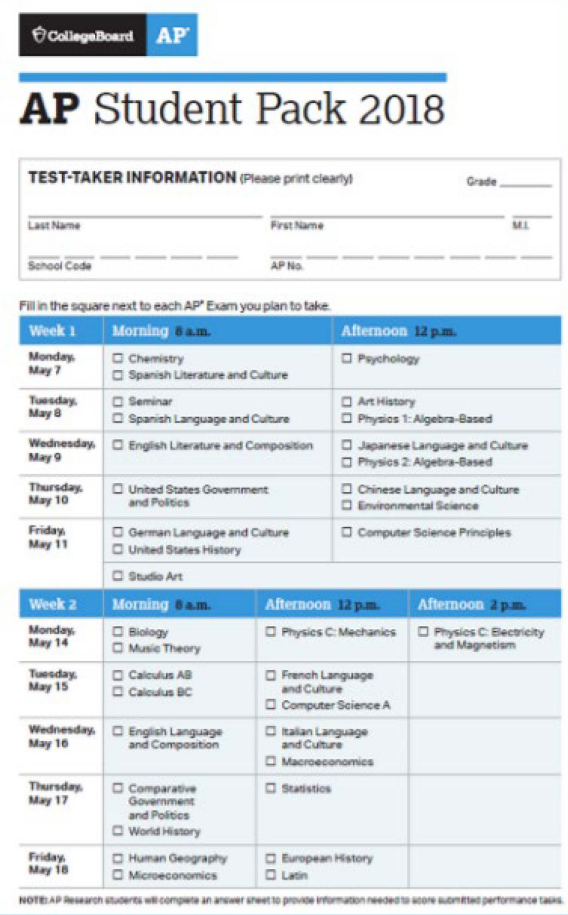

- These booklets arrive with exam shipments.
- They contain students' unique AP number labels, college codes, and other important information, including details on accessing exam scores at apscore.org.

### **Best Practices:**

- Collect and store Student Packs between exam sessions.
- Remind students to hold on to their Student Packs or AP number cards after the exams, as they will need their AP number (or Student ID number) to access score reports and other services.

# **Preparing Exam Rooms**

Room setup requirements:

- Students seated at least five feet apart (unless scrambled format is  $\bullet$ used). Distance between students should be measured from the center of one student to the center of the next student.
- All students facing the same direction ۰
- No subject-related information posted on the walls
- Elevated seating: seat students no less than five feet behind one another
- If testing students off-site, ensure that rooms are set up properly prior ۰ to the exam administration.
- Control the environment (good lighting and ventilation, quiet location, ۰  $etc.$ )

# **Mandatory Seating Charts**

- All schools **must** complete a seating chart for every exam they ۰ administer and retain it for at least six months. (Your state or district may require you to retain seating charts for a longer period of time.)
- Schools should not return any seating charts in their exam shipments  $\bullet$ unless they are required as part of an Incident Report.
- Having seating charts on file with schools will help expedite an ۰ investigation of a report incident should one occur and prevent score reporting delays.
- Schools may use either the 11-digit serial number of the exam  $\bullet$ **booklets or students' full names** on the seating charts.
- ▶ More information: collegeboard.org/APseatingcharts

# Security: Exam Room

- No electronic equipment (cell phone, smartphone, smartwatch, tablet computer, portable listening or recording device (MP3 player or iPod), camera or other photographic **equipment, devices that can access the internet, or any other electronic or communication devices) are allowed during the administration or breaks.**
- If a student is found to have a cell phone or any other electronic device, the device must be confiscated, and the student must be dismissed from the testing room. The student's score will be canceled.
- <del>○ Best Practice:</del> Collect cell phones in paper lunch bags or Ziplock bags at the door to the testing room and either write the student's name on each bag or adhere an AP student label to it.

# Exam Security

- If a student posts to any form of social media during the exam, the student's scores will be canceled and no retest will be permitted. After the exam, if a student posts information about unreleased exam content, the student's scores will be canceled and no retest will be permitted.
- Schools that violate security policies will not be permitted to administer AP Exams in the future and may be held responsible for any damages or losses the College Board and ETS may incur in the event of a security breach.
- When the College Board determines that a student's testing experience did not meet the College Board's standards for administering exams even through no fault of the student - the College Board reserves the right to cancel an AP Exam score.

More Information: Exam security policies and tips for coordinators and proctors will be detailed throughout the AP Coordinator's Manual.

# Documenting Fee Reductions

policy)

Step One: Fill in the appropriate fee reduction circle on the student's answer sheet in the "School Use Only" section:

- **Option 1: Low-Income Students (who qualify based on the eligibility**  $\bullet$ criteria for the College Board fee reduction)
- **Option 2: Non-Low-Income Eligible Students (eligible for subsidies)** ۰ based on state criteria other than the College Board fee reduction

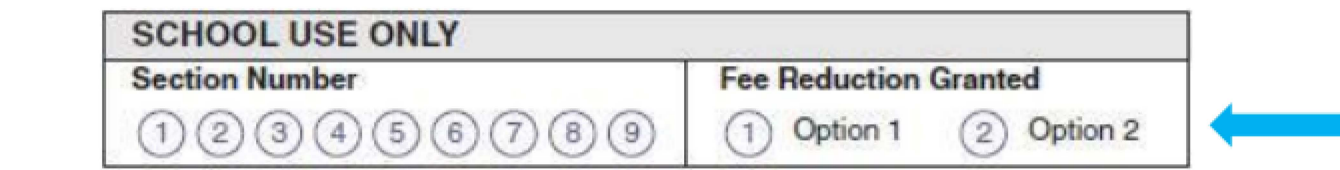

This only needs to be done once, regardless of the number of exams a student takes.

Step Two: Enter the number of AP Exams qualifying for fee reductions when you calculate your total amount due online.

# **Designating Section Numbers**

If your school has either a) AP teachers with multiple class sections, or b) multiple teachers teaching the same AP subject, your school and teachers can receive very useful score reports tailored to each section, if, and only if, you do the following:

- Assign each section/teacher a number (1-9) and designate this ۰ on students' answer sheets under "School Use Only."
- Be sure to inform teachers of their designated section numbers. ۰
- This feature also helps your school control which teachers see which ۰ students' scores. **SCHOOL USE ONLY**

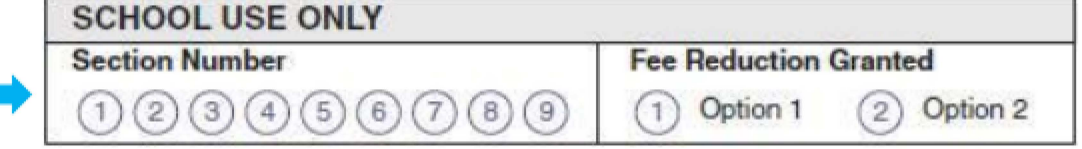

More Information about viewing score reports by section is at collegeboard.org/apsections.

## **Returning Exam Materials**

### **Packing List:**

- Create a packing list at collegeboard.org/ apordering.
- The packing list documents ۰ exams in your return exam shipment(s).
- The packing list must be  $\bullet$ submitted electronically for each shipment.
- A hard copy also must be included in the shipment

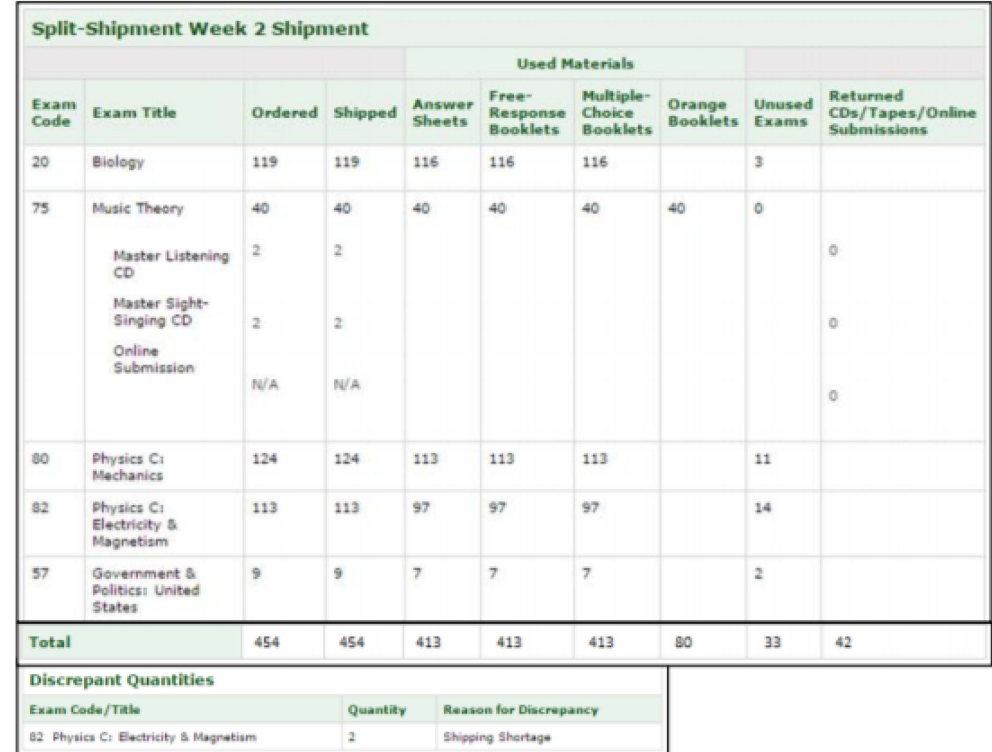

 $\checkmark$  Best Practice: Print out a blank packing slip before the administration, and fill it out as you complete each exam. This makes completing the final packing list online a simple matter of data entry.

## Returning Exam Materials

- Exams must be packed and returned within one business day of your last exam for that administration (regular or alternate).
	- If you administer Friday exams, you may return your exams on the Monday following that exam.
- Split shipment (for schools that order 150 or more regularly scheduled exams and who are testing over the 2 AP Exam administration weeks): Return Week 1 exams after the first week of testing and return Week 2 exams after the second week of testing.
- Schools will be billed twice the fee for each exam in shipments received after June 1.
- **More information** will be in the AP Coordinator's Manual:
	- Instructions for packing, sealing, and labeling cartons
	- $-$  How to create a packing list
	- What to pack; what not to pack
	- Special instructions for Studio Art Exams and exams for students with disabilities

## **Invoicing and Payments**

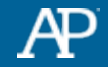

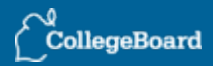

## **Go to collegeboard.org/apordering and click the link to access AP Exam Ordering.**

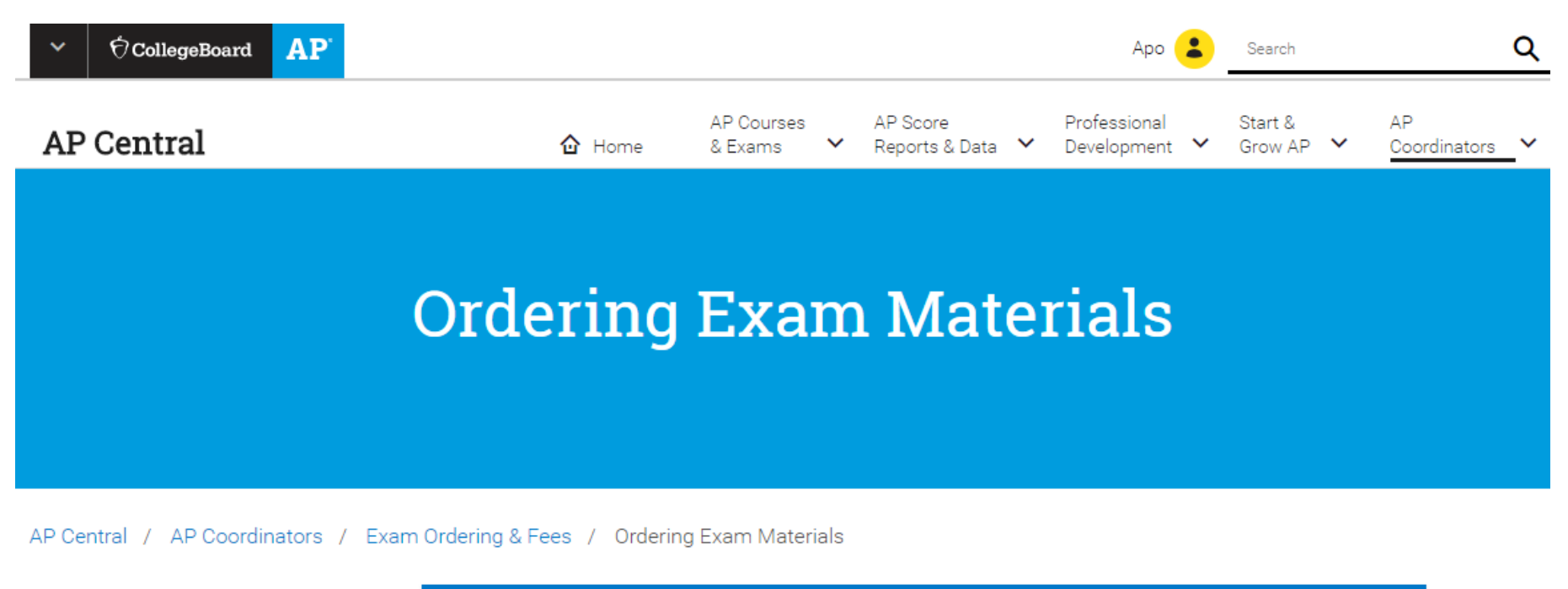

#### AP Coordinators

Overview

Important Changes

Annual Calendar & Deadlines

**Exam Ordering & Fees** 

#### **AP Exam Ordering**

Use AP Exam Ordering to order AP Exams, create packing lists for return shipments, and generate an invoice. For help using the site, go to AP Exam Ordering Help.

Sign In

### **On the Landing Page, click on the 'Generate Invoice' link**

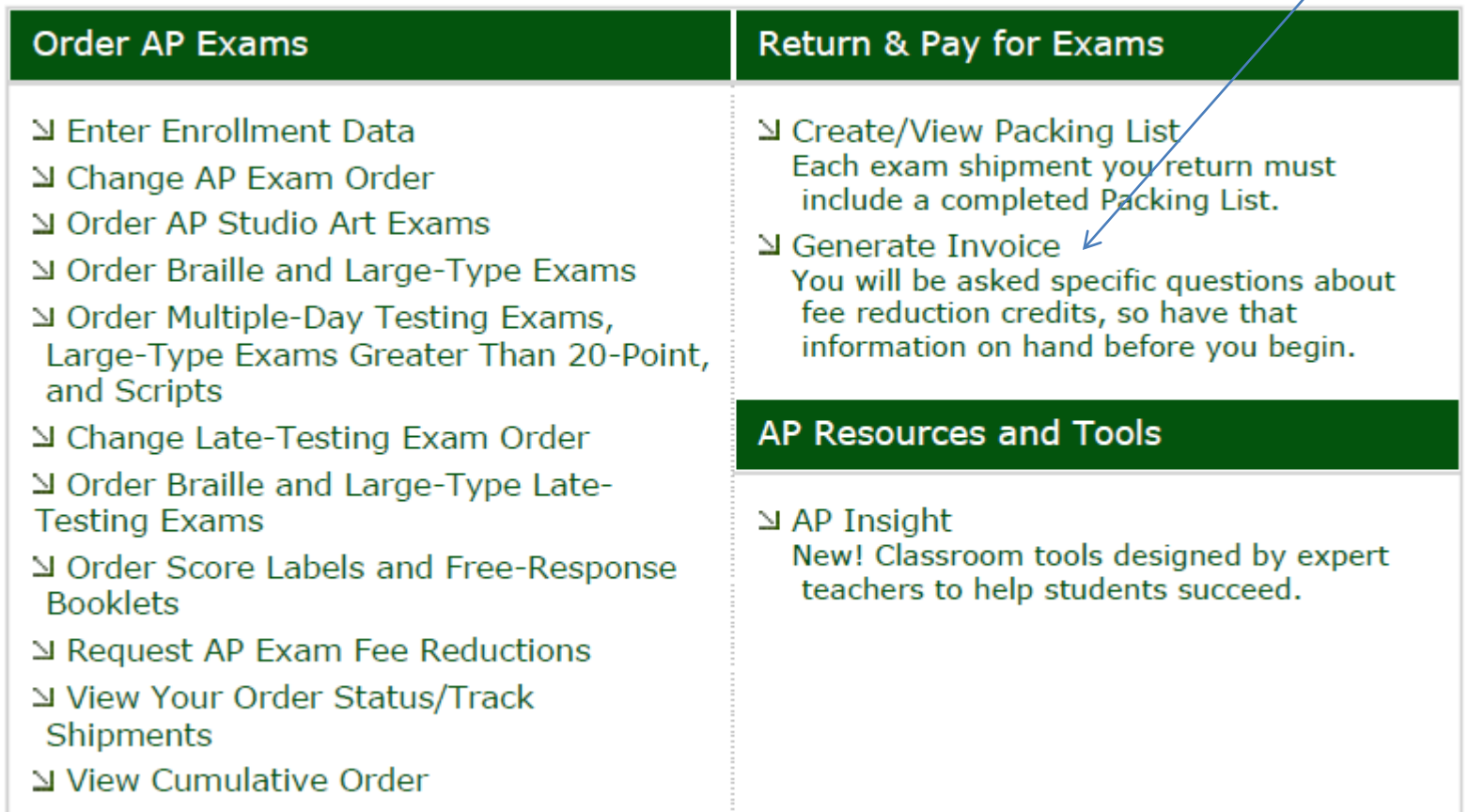

## **After Reading the instructions, click 'Next' to begin generating your invoice**

**<I) Your-** AP Exam invoice will be electronically submitted to the AP Program. However, you must also print and mail the "Program Copy" of your completed invoice with payment to the AP Program. The postmark deadline for returning your invoice with payment is June 15. If you generate your invoice or mail it to the AP Program after June 15, a \$225 late fee will be assessed. Failure to mail a hard copy of your invoice to the AP Program along with your payment could result in late fees, inaccurate crediting of federal and state fee reductions to your school's account, and potentially, the inability to order AP Exams next year. Please also make sure to send a hard copy of your invoice to your State Department of Education if required.

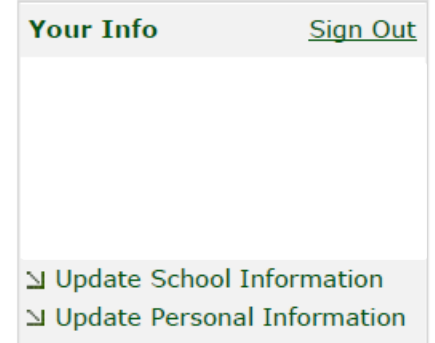

Free-response booklet orders and discrepancies found during the exam check-in process are not accounted for in this invoice. Consequently, your school may receive subsequent invoices to be paid upon receipt.

#### **Before You Begin**

- Make sure you have all the copies of the Packing Lists you sent in with return exam shipments.
- If you have students who are eligible for fee reductions, make sure the oval for Option 1 or Option 2 is filled in on those students' answer sheets .

**Note:** Use the "Previous" and "Next" buttons at the bottom of the page to move between screens. **DO NOT** use the forward or back buttons on your browser.

### **Step 4: Enter Used and Unused Exam Quantities.**

Once data is entered, click 'Next' to move to the next page.

Enter Used and Unused Exam Quantities

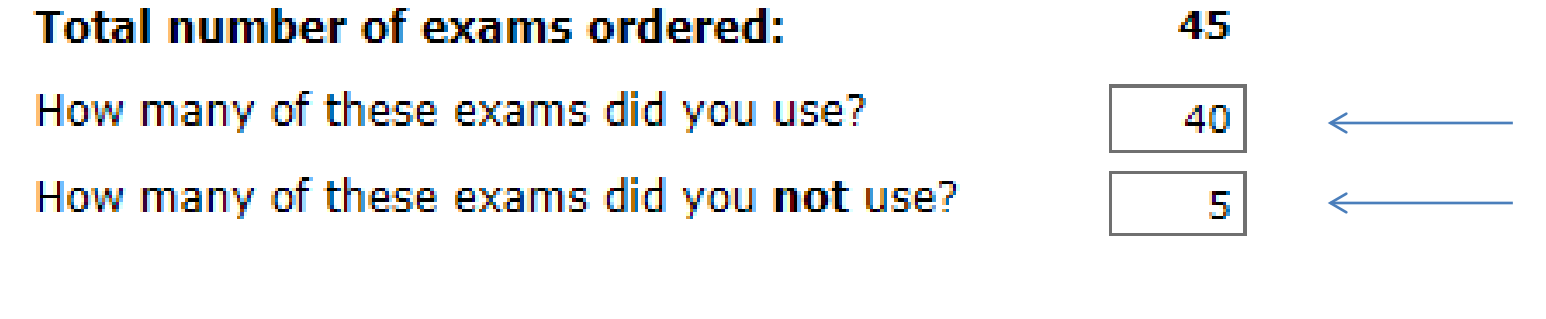

 $\mathbb Z$  Previous

N Next

**Enter Unused & Alternate Exam credit quantities where applicable.** 

**Note: If the Coordinator enters zero for unused exams on the prior page, this page will be skipped**

**Once entered, click 'Next' to move to the next page.**

### **Enter** Unused Exam Credits

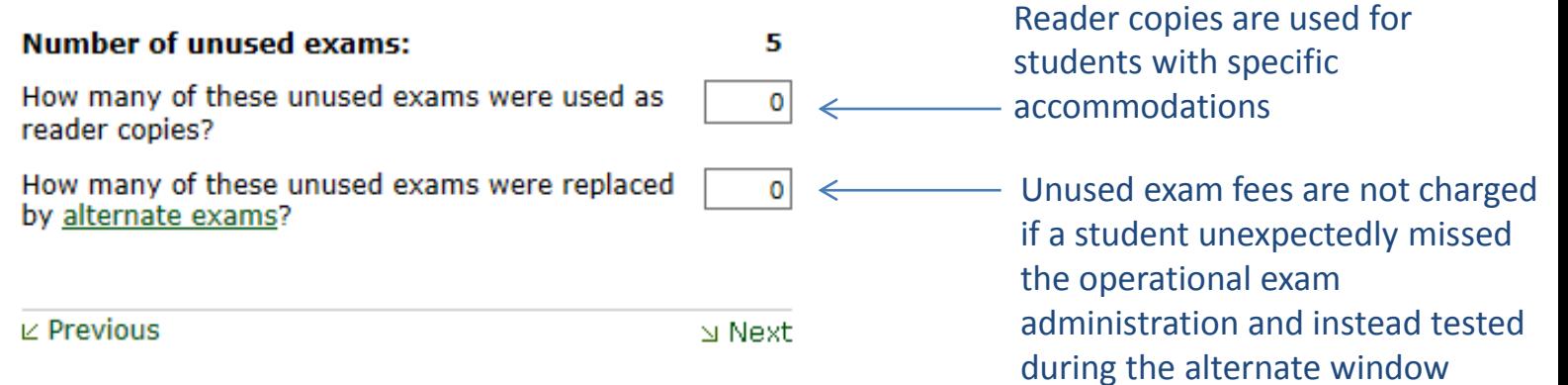

## **Step 6: Enter Fee Reductions. Once** entered, click 'Next' to move to review and submit your invoice.

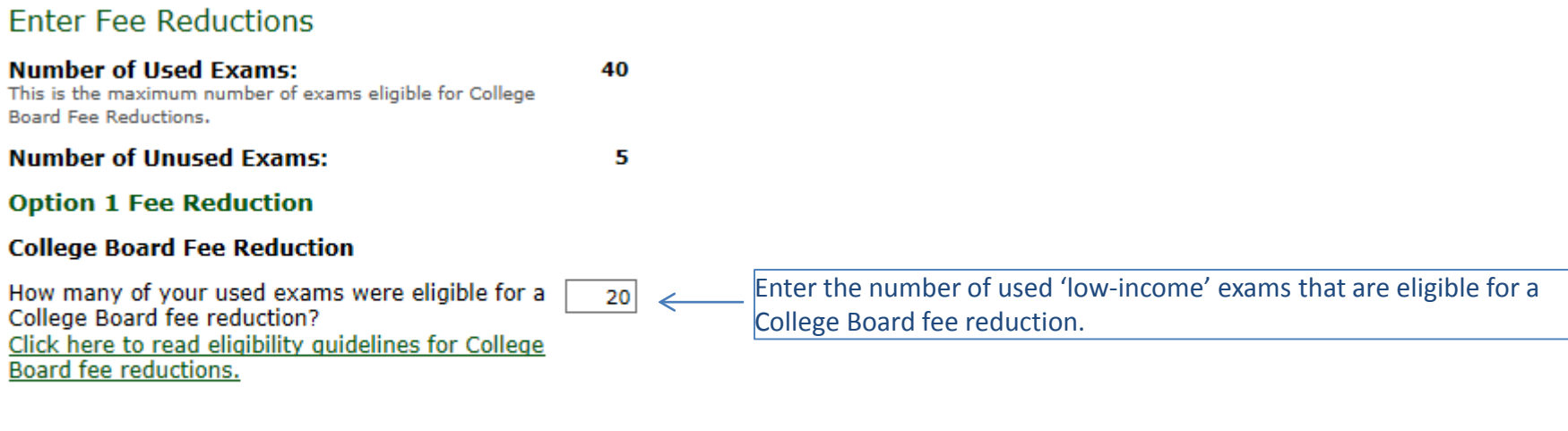

 $\mathbb Z$  Previous

Next ש

### **Step 7: Review and Submit your invoice.**

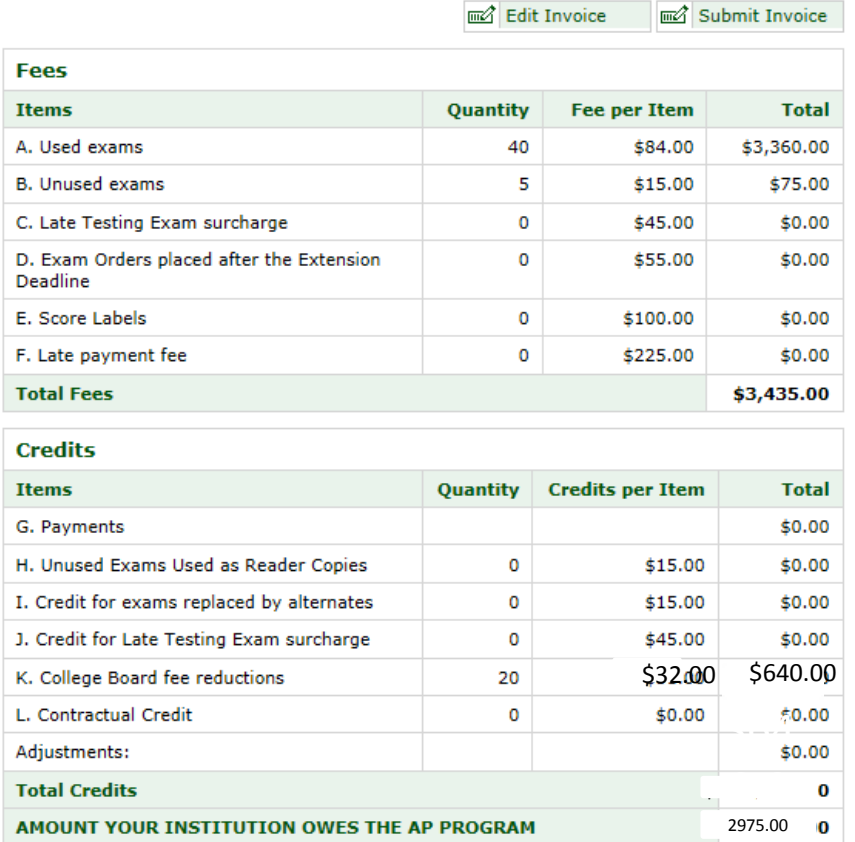

If you need to make any adjustments to your invoice, click 'Edit Invoice'. You will return to Step 4.

If the invoice looks correct, please click 'Submit Invoice'. It is required that you submit your final invoice by June 15.

Each low-income exam receives a \$32 fee reduction from the College Board.

#### **State Reimbursement**

After sending the amount your institution owes (above) to the AP Program, it is your school's responsibility to work directly with your state office to receive reimbursement for AP Exam fees. The information below is based on the answers you supplied to questions about fee reductions as well as the state subsidy information we have on file.

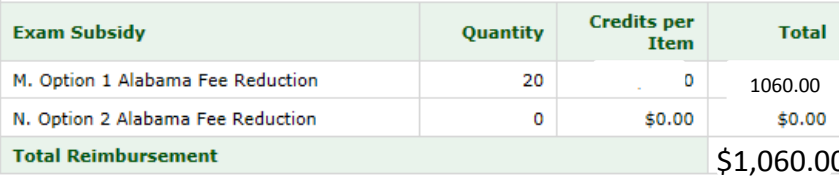

lm of Edit Invoice

**m**a Submit Invoice

The Alabama State DOE will reimburse schools \$53 per low-income exam.

### Step 8: Print your invoice.

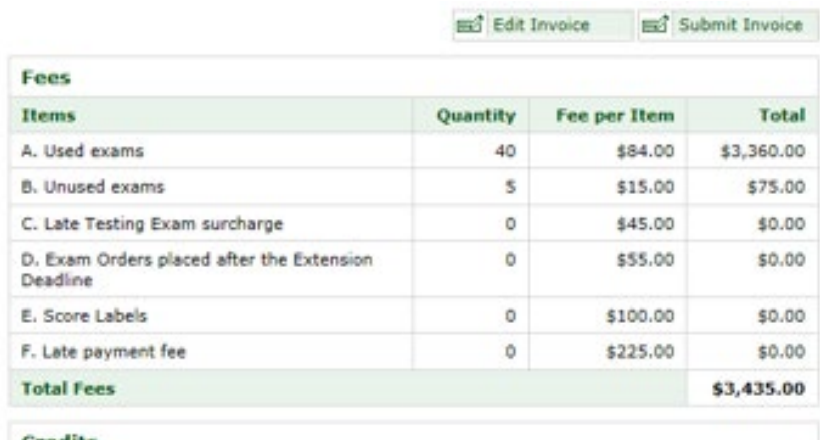

#### Credits

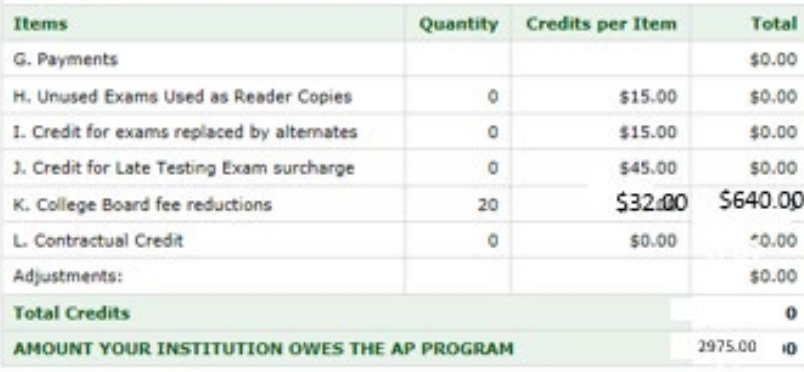

#### **State Reimbursement**

After sending the amount your institution owes (above) to the AP Program, it is your school's responsibility to work directly with your state office to receive reimbursement for AP Exam fees. The information below is based on the answers you supplied to questions about fee reductions as well as the state subsidy information we have on file.

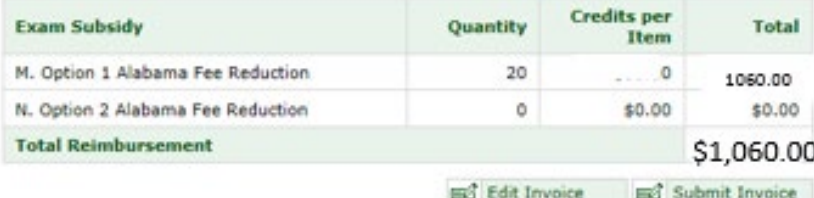

You must print and mail the "Program Copy" of your invoice with any payment due to the AP Program.

To print your invoice, click the "Print" Invoice" button on this page.

Payment should be made payable to "AP Exams" and mailed with your invoice to:

**AP Program** P.O. Box 6671 Princeton, N.J. 08541-6671

Please note that two (2) additional copies of the invoice will print. A "School Copy" for you to retain for your records and a "State Copy" for you to send to the Alabama Department of Education.

## Send the "State Copy" of the Invoice to the **Alabama DOE**

#### AP Exam Invoice: State Copy

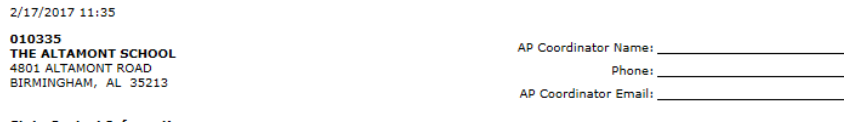

#### **State Contact Inforn** Michal Robinson Alabama Department of Education

3345 Gordon Persons Building, P.O. Box 302101 Montgomery, AL 3613

Most states require schools to send them a copy of this invoice in order to pay those exam fees. Check your state's fee reduction policy to determine whether or not you need to supply them with a copy of this invoice. If your state requires that you send them a copy of this invoice, please sign the statement below and send it to the designated contact.

I verify that all of the information provided is accurate to the best of my knowledge and may be used by my state as documentation of its fee assistance contribution:

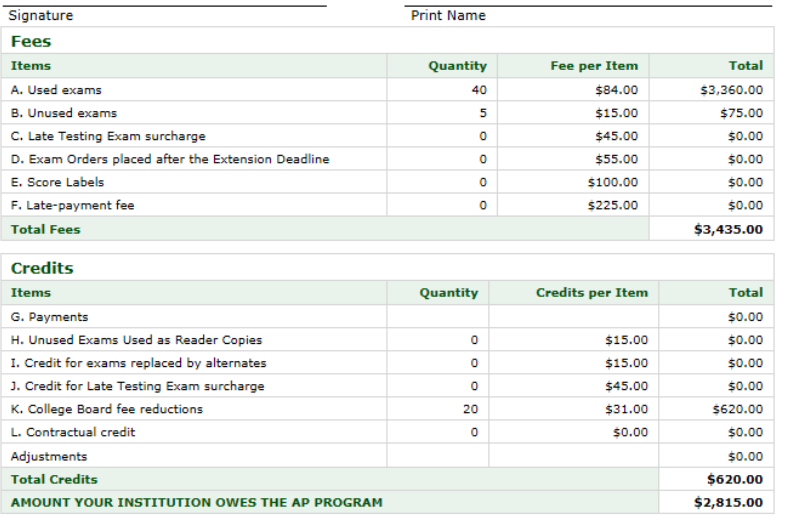

#### **State Reimbursement**

After sending the amount your institution owes (above) to the AP Program, it is your school's responsibility to work directly with your state office to receive reimbursement for AP Exam fees. The information below is based on the answers you supplied to questions about fee reductions as well as the state subsidy information we have on file.

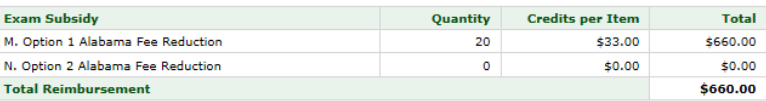

- In order to receive reimbursement, you must send the state copy of your invoice to the Alabama DOF.
- The state copy of the invoice should be sent to Michal Robinson - the address is included on the invoice:
	- **Michal Robinson**
	- **Alabama Department of Education**
	- 3345 Gordon Parsons Building
	- P.O. Box 302101
	- Montgomery, AL 36130

## **ALSDE Processes for Reimbursement** of Low-Income Students

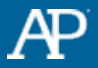

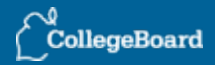

### Fee Reductions

ALSDE will reimburse public schools for low-income students:

- \$53 per AP Exam
- \$101 per AP Seminar Exam and AP Research Exam
- **The final fee for all AP Exams for low-income students is \$0 after reimbursement.**

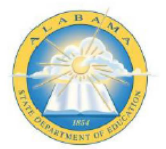

### **Alabama State Department of Education 2018-2019 AP Exam Fee Reduction**

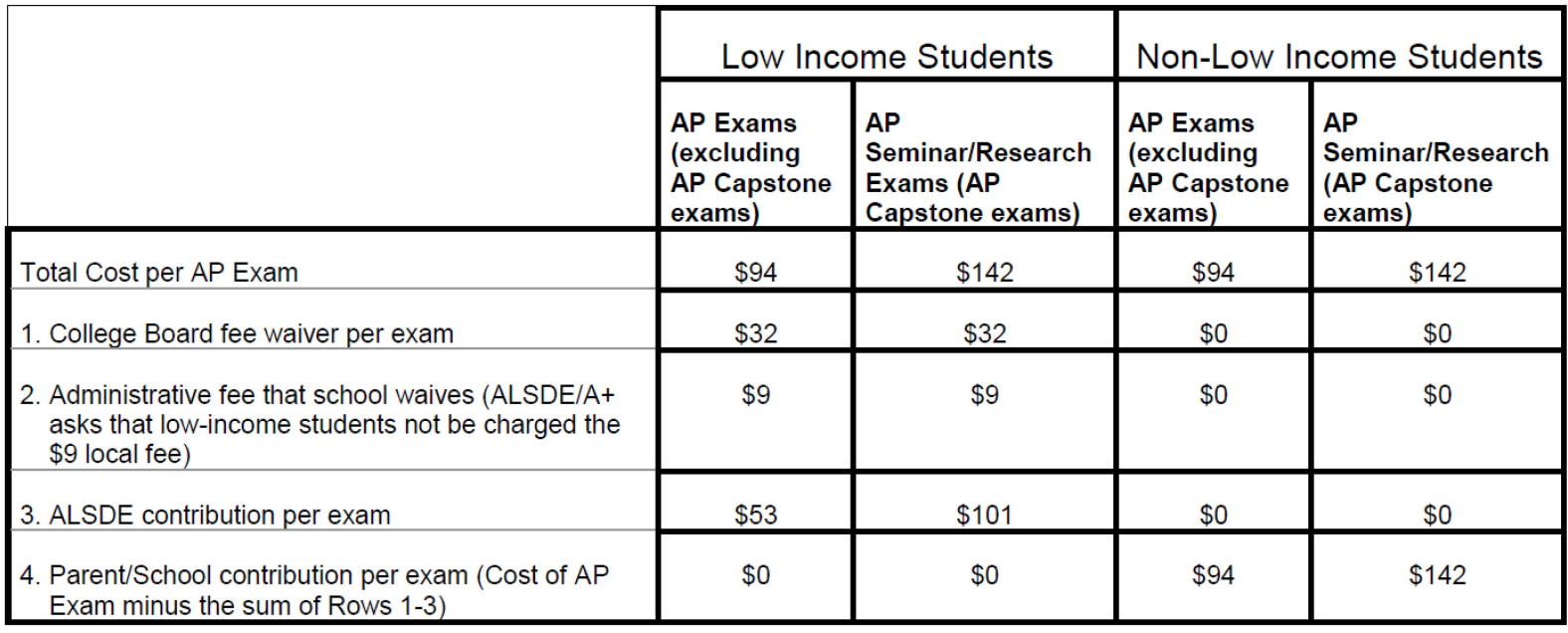

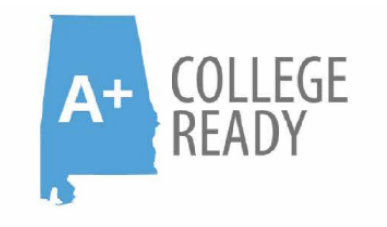

### **Equip. Empower. Expect More.**

**A+ College Ready Program Schools** 

**2019 AP Exam Fees** 

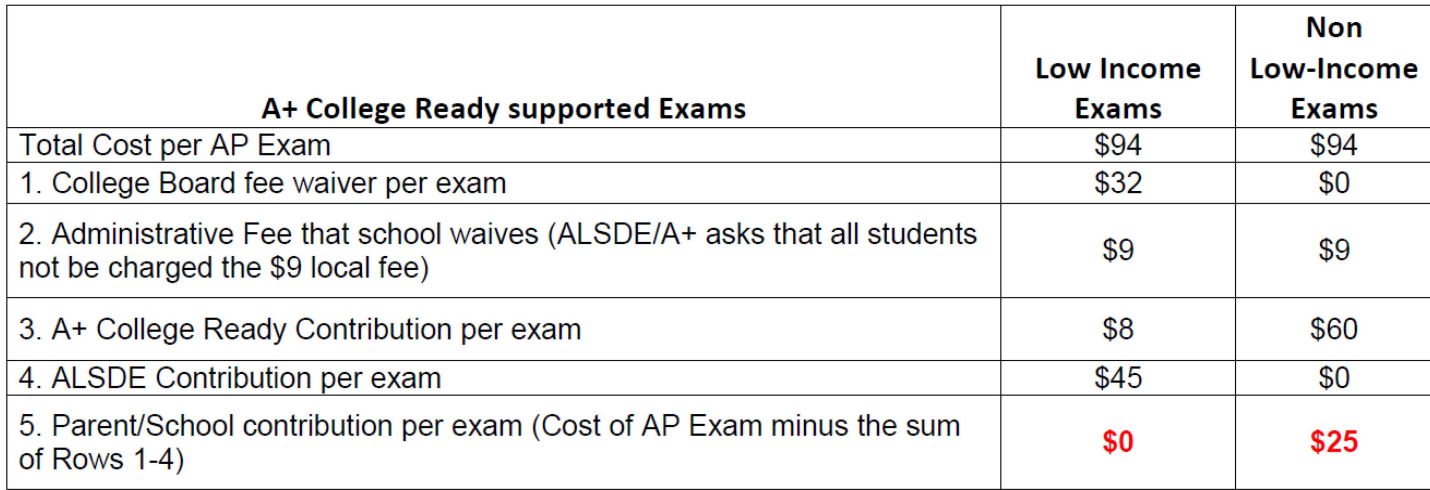

What Your School Must Do to Get Reimbursed

Your school's AP coordinator should take the following steps.

### **Before the exams:**

- Determine the total number of students in your school who are eligible for fee reductions for lowincome students.
- Determine the total number of exams they will take.
- Enter these numbers on the AP Exam Ordering website before ordering exams.

### What Your School Must Do to Get Reimbursed

Your school's AP coordinator should take the following steps.

### **After the exams:**

- Fill in the "Option 1" circle on each qualifying student's registration answer sheet.
- When generating your invoice online, enter the total number of exams taken by qualifying lowincome students.
- Send \$53 to the AP Program for each AP Exam, except AP Seminar and AP Research Exams, taken by qualifying low-income students.
- Send \$101 to the AP Program for each AP Seminar Exam and each Research Exam taken by qualifying low-income students.
- Submit a copy of your school's invoice and the reimbursement form the state requires to ALSDE. [The reimbursement form can be found on](https://www.alsde.edu/sec/isvcs/Pages/apib-all.aspx) ALSDE AP's web page.

## 2019 Request for Payment Form

- Contact: Dr. Michal Grant Robinson, AP Program Manager **Instructional Services Section** Alabama Department of Education
- Phone: 334-694-4768
- apib@alsde.edu Email:

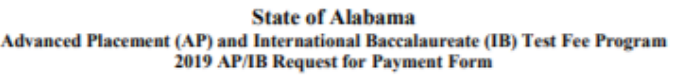

Please enter the school district and high school below (separate form to be completed for each high school). In the table below, fill in the correct number of exams, multiply by amount of reimbursement per test, and enter that amount in the cost column. Compute the total cost at the bottom of the cost column. The total cost for AP test fee reimbursement must match the cost on the College Board AP Exam Invoice: State Copy accompanying this form.

**City or County School District:** 

**High School:** 

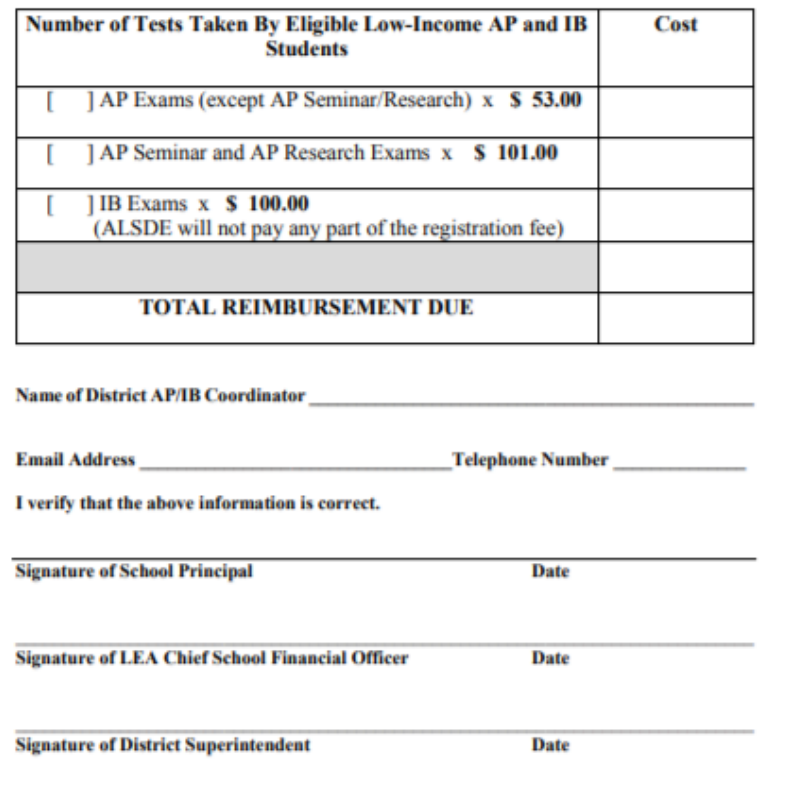

http://www.alsde.edu/sec/isvcs/Pages/apib-all.aspx

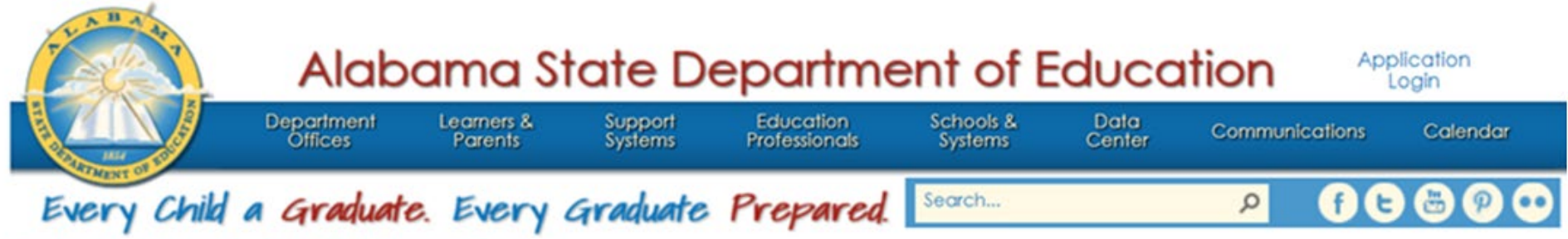

Instructional Services > AP/IB Information: AP

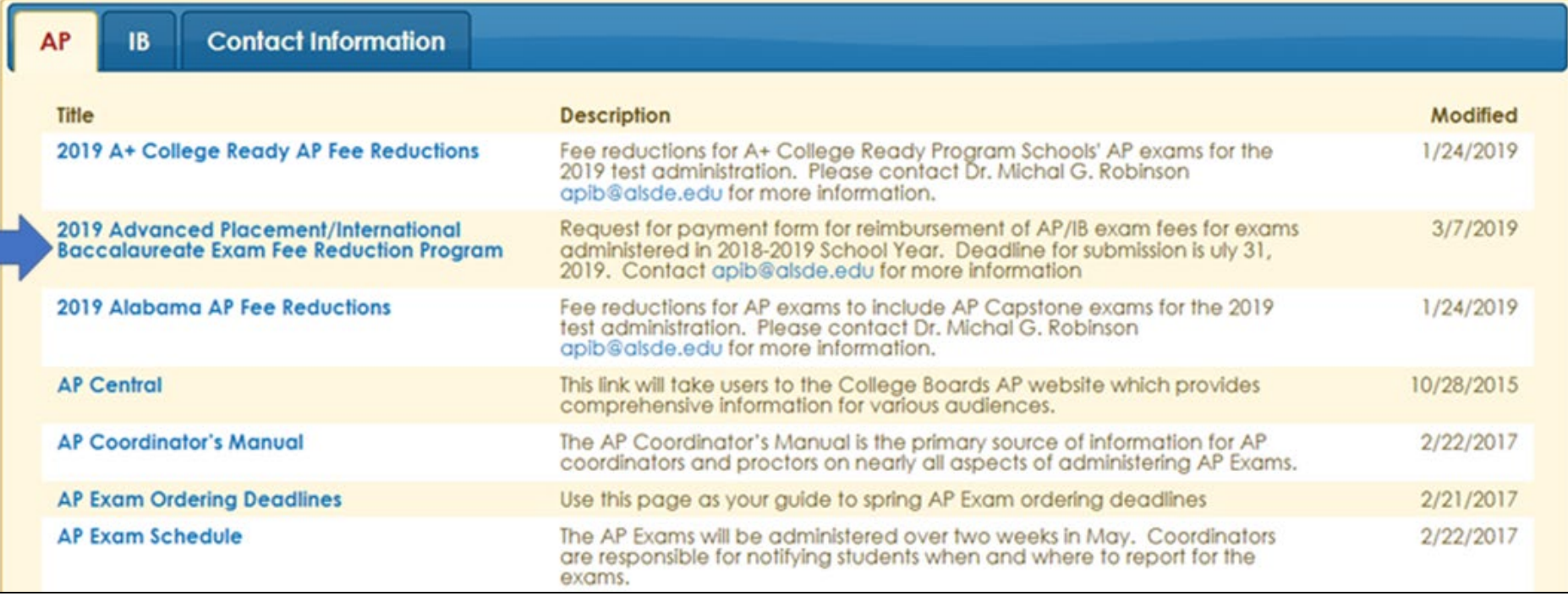

### http://www.alsde.edu/sec/isvcs/Pages/apib-all.aspx

### **Best Practice Tips**

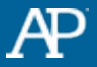

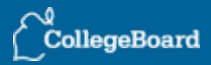

## **Preadministration Session**

Save 30 minutes or more per exam session by requiring all AP students to complete the personal identification section of their answer sheets in a session you conduct before exam day.

- Choose the preadministration option when you order your exams: By choosing this option, you'II receive your answer sheets, AP Student Packs, and other materials early.
- Not all students need to complete preadministration materials at the same time.

### **More information:**

- Instructions and a script for conducting a preadministration session will be in the AP Preadministration Instructions booklet provided with preadministration shipments (available online in the spring).
- Visit **col egeboard.org/apdow loads** to download a PowerPoint presentation you can use during preadministration sessions to ensure accurate bubbling (available in the spring).

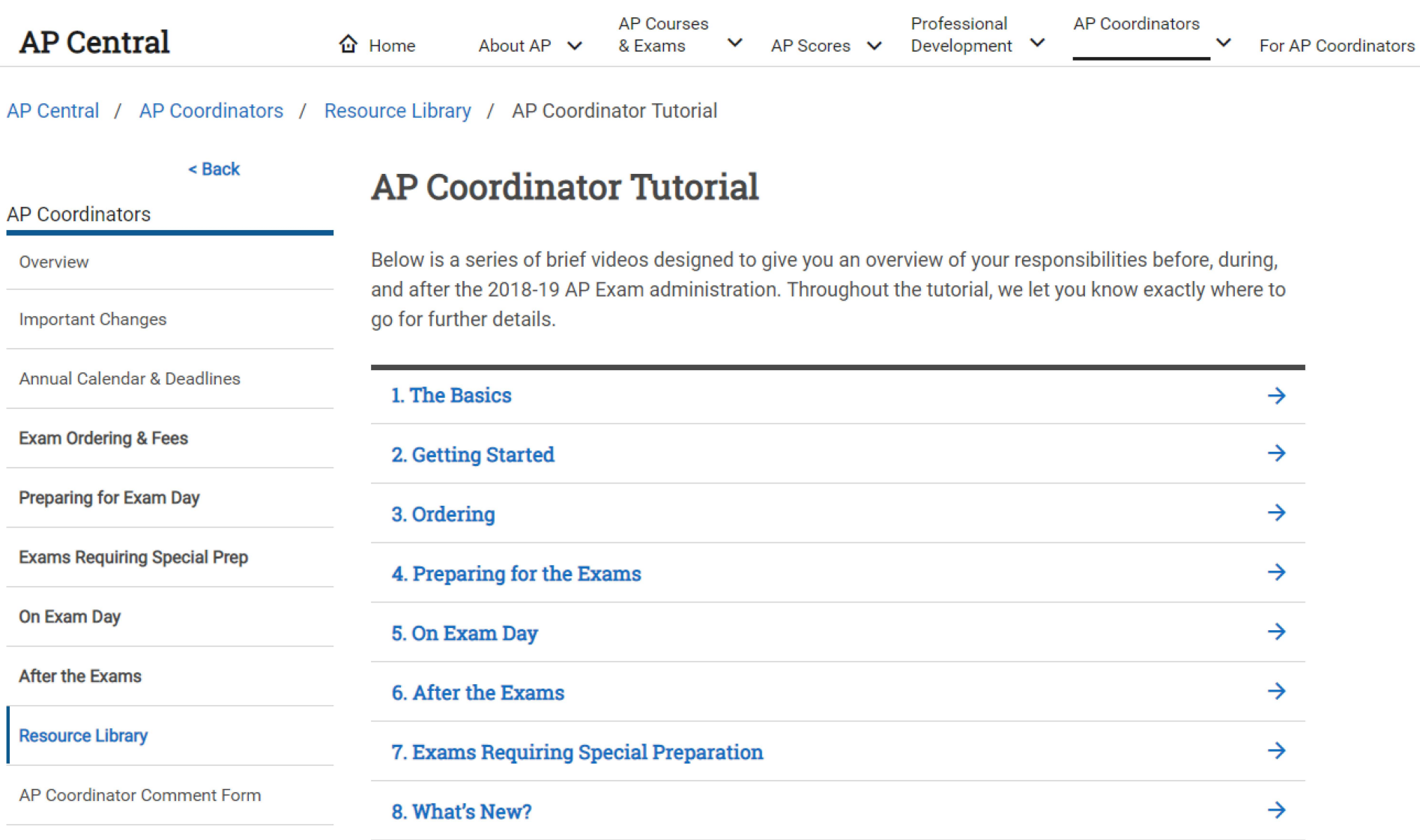

Administer the AP Exam Internationally

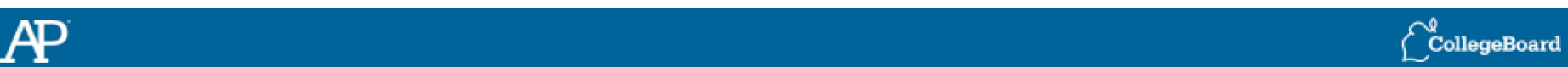

Pulling It All Together:

Master Schedule

- ✓ **Best Practice:** Create a chart or spreadsheet that records:
	- Name of AP Exam
	- Number of students testing
	- Number of students with disabilities who will be testing with accommodations (e.g., braille or large-type exams)
	- Room assignments
	- Proctor assignments
	- Time allocation
	- Equipment needed

 $\blacktriangleright$  Download the spreadsheet for proctor scheduling and room organization at **collegeboard .org/apdown loads.** 

## Don't Forget!

- Read, read, and reread the AP Coordinators Manual!
- Review Resources for Coordinators at AP Central:

[http://apcentral.collegeboard.com/apc/public/](http://apcentral.collegeboard.com/apc/public/ap_coordinators/resource_library/index.html) ap coordinators/resource library/index.html

- Download the Preadministration PPT
- Sign up for the AP Coordinator Community: [https://apcommunity.collegeboard.org/web/ap](https://apcommunity.collegeboard.org/web/apcoordinators) coordinators
- Breathe!

## Questions?

AP Services **Phone: 877-274-6474**

Janet Swandol, Senior Director, K-12 The College Board **[jfswandol@collegeboard.org](mailto:jfswandol@collegeboard.org)**

Dr. Michal Robinson, AP Program Manager Alabama State Department of Education **[mrobinson@ALSDE.edu](mailto:mrobinson@ALSDE.edu)** 334-694-4768

Ms. Teri Thompson, Chief Program Officer A+ College Ready Contact [teri@aplusala.org](mailto:teri@aplusala.org) 205-257-5349

### AP 2019

New fall online registration system and new resources for coordinators and teachers.

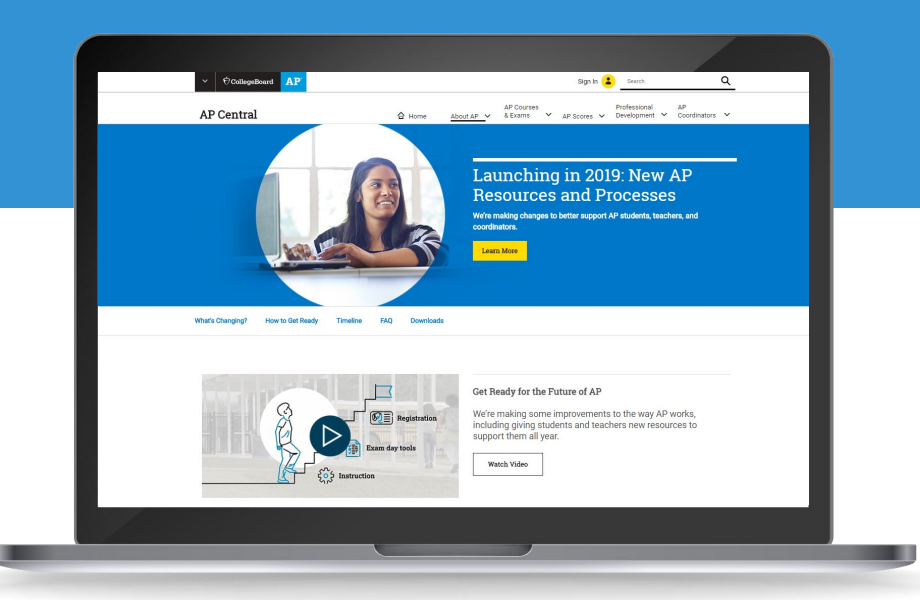

For more on the resources and process changes, please visit **[collegeboard.org/ap2019](https://apcentral.collegeboard.org/about-ap/news-changes/ap-2019)**  $\acute{\nabla}$  CollegeBoard

> To register for an **AP Coordinator Workshop** near you, visit **<http://collegeboard.org/ap2019workshops>**

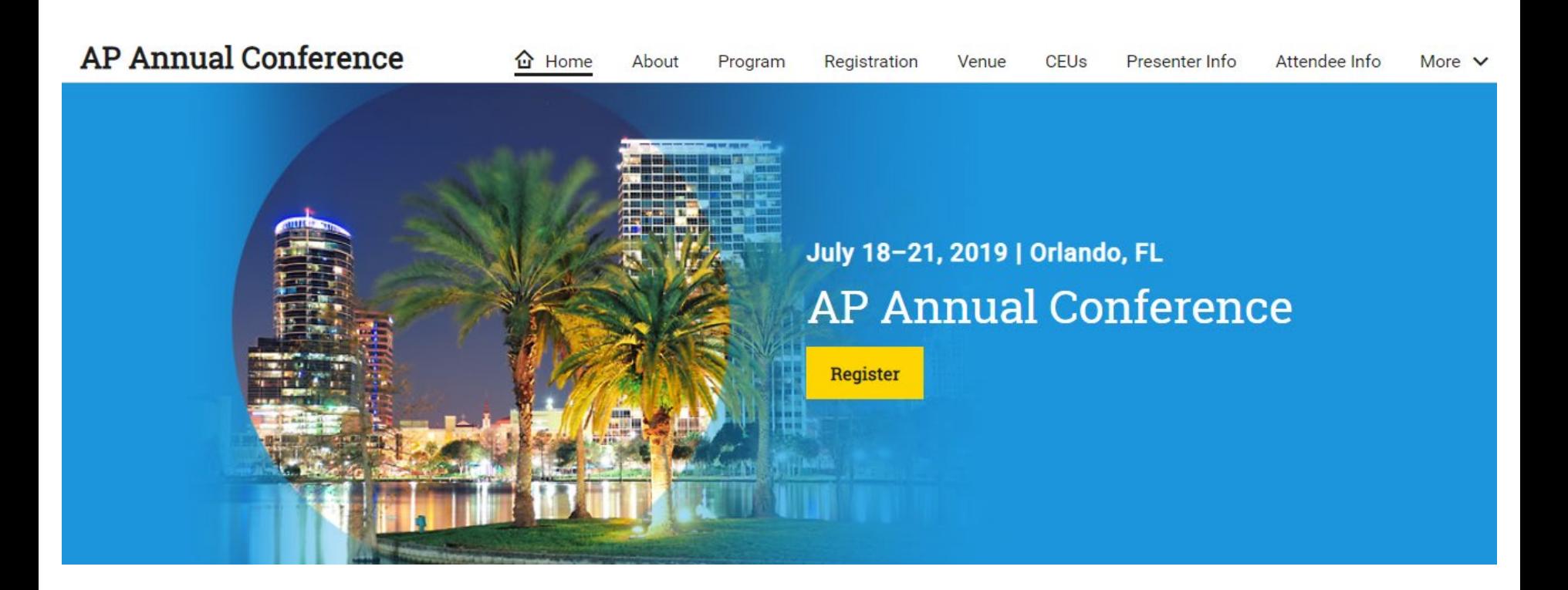

### **https://apac.collegeboard.org/**